# **INT-IORS • INT-ORS**  EKSPANDER NA SZYNĘ DIN

#### int-iors\_pl 08/19

Ekspander INT-IORS umożliwia rozbudowę systemu o 8 programowalnych wejść przewodowych i 8 programowalnych wyjść przewodowych. Ekspander INT-ORS umożliwia rozbudowę systemu o 8 programowalnych wyjść przewodowych. Urządzenia te przystosowane są do montażu na szynie DIN 35 mm, co usprawnia proces instalacji oraz ułatwia integrację z innymi systemami automatyki. Ekspandery współpracują z centralami alarmowymi INTEGRA / INTEGRA Plus / CA-64 i centralą kontroli dostępu ACCO-NT. Ekspander INT-ORS współpracuje ponadto z centralami alarmowymi VERSA / PERFECTA. Instrukcja dotyczy ekspanderów z wersją elektroniki 2.1 i oprogramowania 2.04 (lub nowszego).

## **1. Właściwości**

- 8 programowalnych wejść przewodowych tylko INT-IORS:
	- obsługa czujek typu NO i NC oraz czujek roletowych i wibracyjnych,
	- obsługa konfiguracji EOL, 2EOL i 3EOL (3EOL w przypadku współpracy z centralami INTEGRA Plus),
	- programowanie wartości rezystorów parametrycznych.
- 8 programowalnych wyjść przekaźnikowych umożliwiających sterowanie urządzeniami elektrycznymi zasilanymi napięciem 230 V AC.
- Możliwość integracji z dedykowanym zasilaczem (praca w trybie ekspandera z zasilaczem).
- Możliwość podłączenia do magistrali RS-485 (aktualizacja oprogramowania za pośrednictwem magistrali).
- Możliwość montażu na szynie DIN 35 mm.

# **2. Dane techniczne**

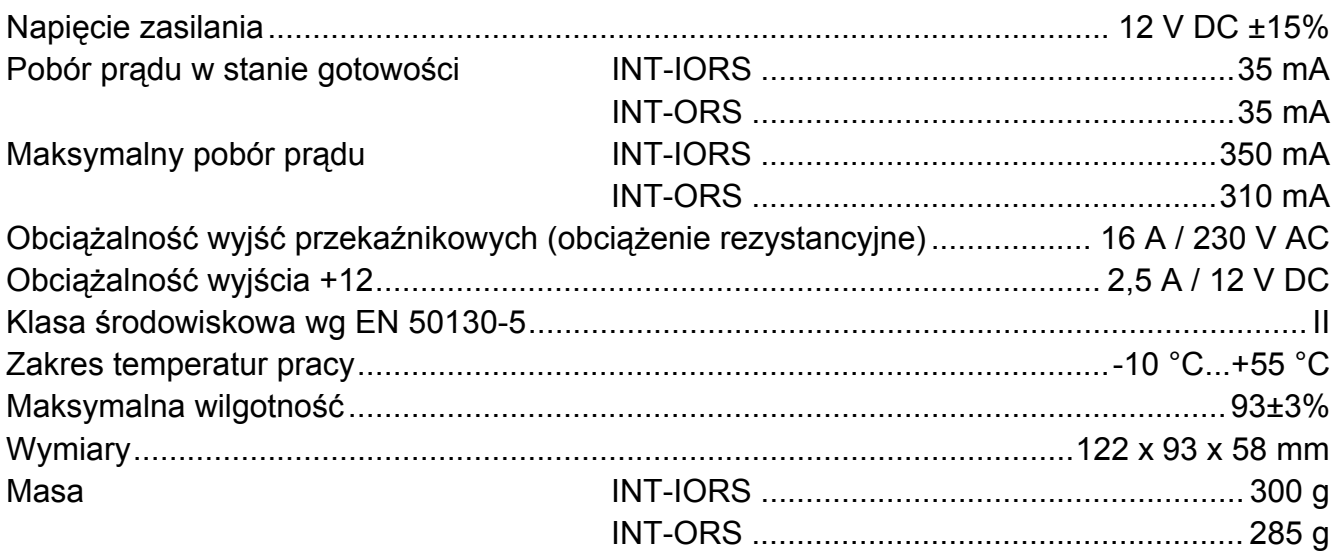

**Deklaracja zgodności jest dostępna pod adresem www.satel.eu/ce** 

## **3. Opis**

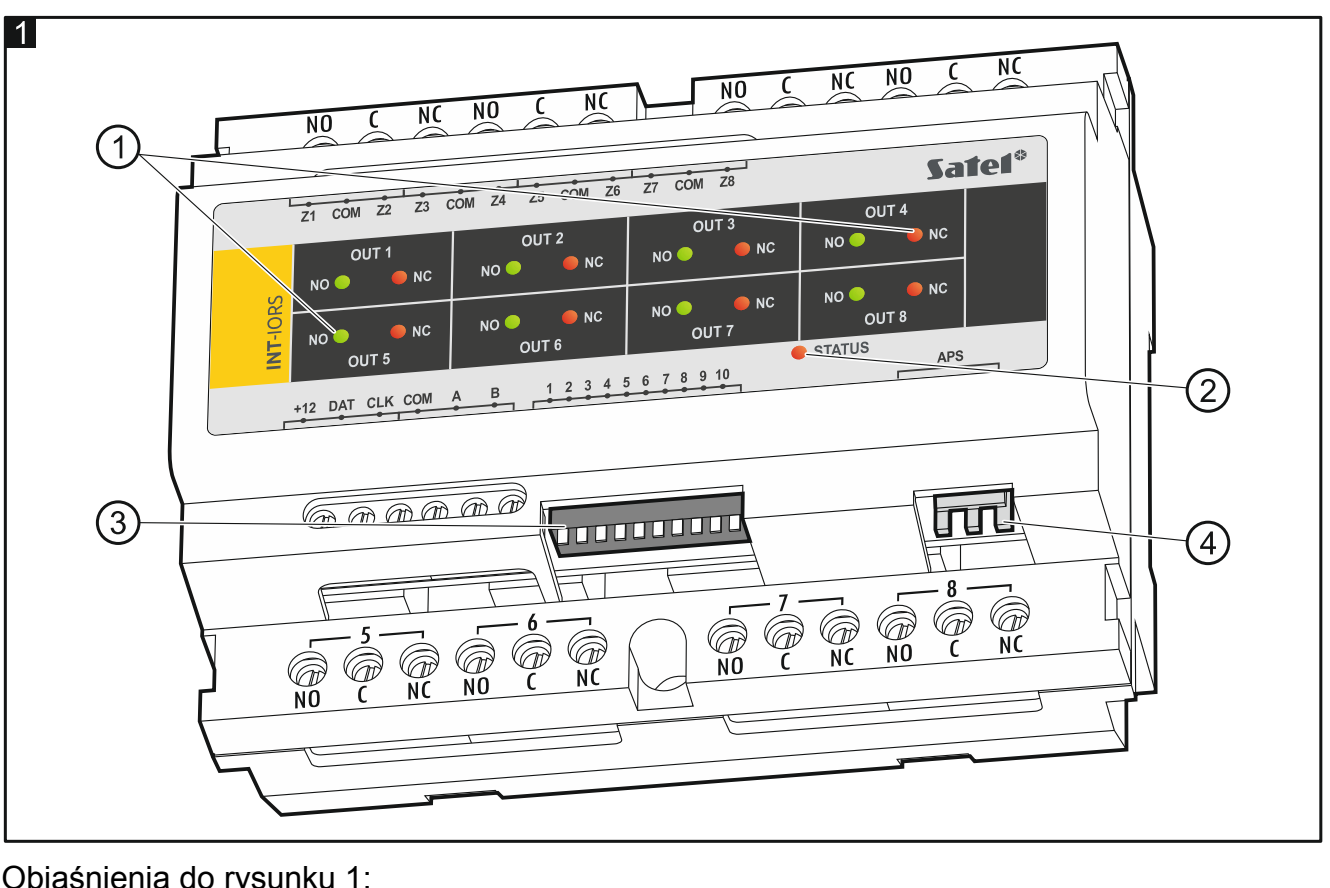

Objaśnienia do rysunku 1:

 $(1)$  diody LED informujące o stanie poszczególnych przekaźników: świeci czerwona dioda – przekaźnik wyłączony,

świeci zielona dioda – przekaźnik włączony.

 $(2)$  dioda informująca o stanie komunikacji z centralą:

świeci – brak komunikacji z centralą,

miga – komunikacja z centralą działa poprawnie.

 $(3)$  zespół mikroprzełączników typu DIP-switch (patrz: Мік $\kappa$ ор $\kappa$ z<code>EŁ</code>ĄCZNIKI TYPU DIP-SWITCH).

 $(4)$  złącze umożliwiające podłączenie dedykowanego zasilacza (np. APS-412).

#### **Opis zacisków:**

- **NO** styk normalnie otwarty wyjścia przekaźnikowego.
- **C** styk wspólny wyjścia przekaźnikowego.
- **NC** styk normalnie zamknięty wyjścia przekaźnikowego.
- **Z1...Z8** wejścia. tylko INT-IORS
- **COM** masa.

**A** 

**+12** - wejście / wyjście zasilania +12 V DC.

#### **Nie wolno podłączać zasilania do zacisków, jeśli do złącza ekspandera podłączony jest dedykowany zasilacz.**

- **DAT**  dane (magistrala komunikacyjna).
- **CLK**  zegar (magistrala komunikacyjna).
- **A, B**  magistrala RS-485.

# **4. Mikroprzełączniki typu DIP-switch**

**Przełączniki 1-5** służą do ustawienia adresu. Każdemu przełącznikowi przypisana jest wartość liczbowa. W pozycji OFF jest to 0. Wartości liczbowe przypisane do poszczególnych przełączników w pozycji ON prezentuje tabela 1. Suma wartości liczbowych przypisanych do przełączników 1-5 to adres ustawiony w module. Musi on być inny, niż w pozostałych modułach podłączonych do magistrali komunikacyjnej centrali.

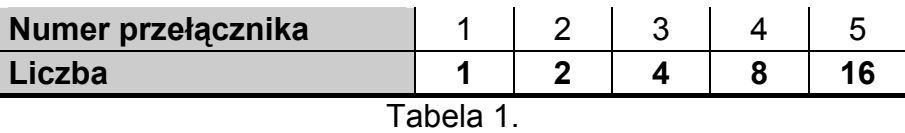

Na rysunku 2 pokazane zostały przykłady ustawienia adresu.

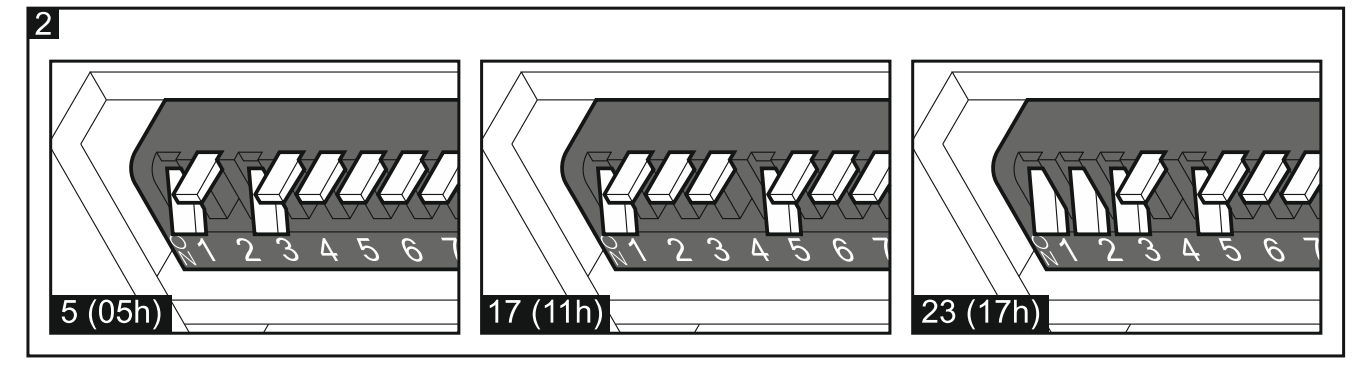

**Przełącznik 10** umożliwia określenie, jak ekspander zostanie zidentyfikowany przez centralę (patrz: tabela 2 dla ekspandera INT-IORS i tabela 3 dla ekspandera INT-ORS). W przypadku ekspandera INT-IORS, jeżeli przełącznik ustawiony jest w pozycji ON, ekspander jest zawsze identyfikowany jako ekspander z zasilaczem (nie ma znaczenia, czy do złącza na płytce elektroniki podłączony jest dedykowany zasilacz, czy nie). Różnice funkcjonalne wynikające z identyfikacji ekspandera INT-IORS prezentuje tabela 4.

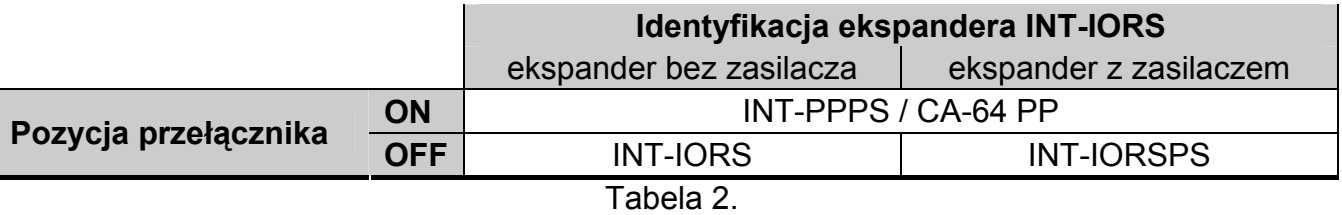

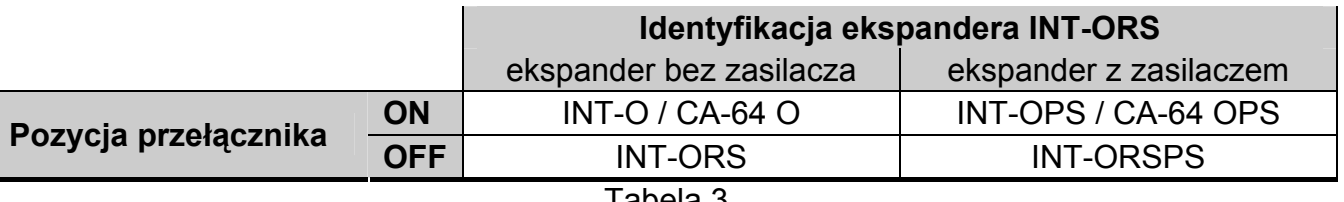

Tabela 3.

#### *Uwagi:*

- *Ekspander INT-IORS jest identyfikowany jako INT-PPPS / INT-IORSPS przez centrale INTEGRA / INTEGRA Plus z oprogramowaniem 1.12 lub nowszym.*
- *Ekspander INT-ORS jest identyfikowany jako INT-O / INT-OPS / INT-ORSPS przez centrale INTEGRA / INTEGRA Plus z oprogramowaniem 1.12 lub nowszym.*
- *Przełącznik 10 należy ustawić w pozycji ON, jeżeli ekspander jest podłączony do centrali:* 
	- *CA-64;*
	- *INTEGRA z oprogramowaniem od wersji 1.00 do wersji 1.04 (włącznie),*
	- PFRFFCTA

*Jeśli przełącznik będzie ustawiony w pozycji OFF, centrala nie zidentyfikuje ekspandera.* 

- *Jeżeli do złącza na płytce elektroniki jest podłączony dedykowany zasilacz, przełącznik 10 może być ustawiony w pozycji OFF tylko dla central INTEGRA / INTEGRA Plus z oprogramowaniem 1.12 lub nowszym.*
- *Jeżeli do złącza na płytce elektroniki ekspandera INT-IORS nie jest podłączony dedykowany zasilacz, a ekspander został zidentyfikowany jako INT-PPPS / CA-64 PP, awarie dotyczące zasilacza nie będą zgłaszane.*

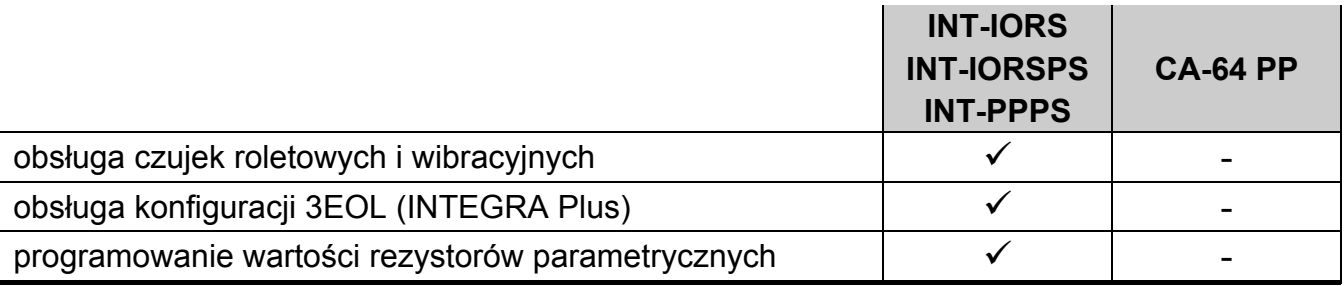

Tabela 4.

# **5. Montaż i uruchomienie**

**Wszystkie połączenia elektryczne należy wykonywać przy wyłączonym zasilaniu.** 

Ekspander przeznaczony jest do instalowania w pomieszczeniach zamkniętych o normalnej wilgotności powietrza.

- 1. Umocuj ekspander na szynie DIN (patrz rys. 3) albo przykręć do ściany przy pomocy wkrętów (patrz rys. 4).
- 2. Przy pomocy mikroprzełączników typu DIP-switch ustaw adres ekspandera i określ, jak ma zostać zidentyfikowany.
- 3. Zaciski CLK, DAT i COM połącz z odpowiednimi zaciskami magistrali komunikacyjnej centrali (patrz: instrukcja instalatora centrali). Do wykonania połączenia zaleca się stosowanie kabla prostego nieekranowanego. Jeśli użyjesz kabla typu "skrętka", pamiętaj, że jedną parą skręconych przewodów nie wolno przesyłać sygnałów CLK (zegar) i DAT (dane). Przewody muszą być prowadzone w jednym kablu.
- 4. W przypadku ekspandera INT-IORS, podłącz czujki do wejść (opis podłączania czujek znajdziesz w instrukcji instalatora centrali alarmowej).
- 5. W zależności od wybranego sposobu zasilania ekspandera, podłącz dedykowany zasilacz do złącza na płytce elektroniki ekspandera albo podłącz przewody zasilania do zacisków +12V i COM (ekspander może być zasilany bezpośrednio z centrali, z ekspandera z zasilaczem lub z zasilacza).

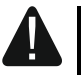

**Ekspander nie może być równocześnie zasilany z obu źródeł.** 

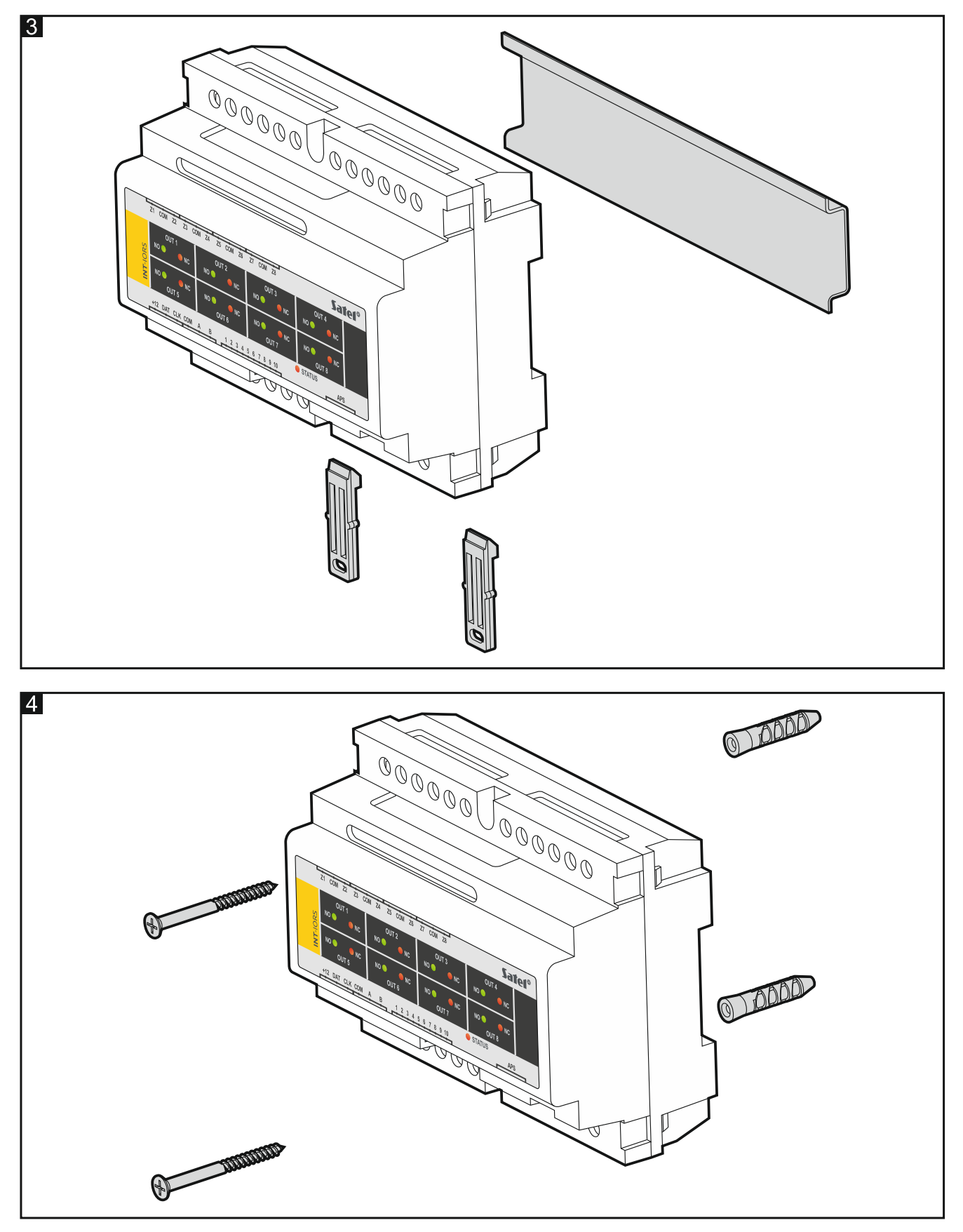

- 6. Włącz zasilanie ekspandera.
- 7. W zależności od centrali:
	- centrala alarmowa: uruchom funkcję identyfikacji urządzeń (więcej informacji znajdziesz w instrukcji centrali alarmowej).
- centrala kontroli dostępu: dodaj ekspander do systemu (więcej informacji znajdziesz w instrukcji do programu ACCO SOFT).
- 8. Skonfiguruj wyjścia i sprawdź, czy wyzwalanie wyjść działa poprawnie (o stanie przekaźników informują diody LED).
- 9. Wyłącz zasilanie ekspandera.
- 10. Podłącz do wyjść ekspandera urządzenia, których pracą ma sterować centrala.
- 11. Włącz zasilanie ekspandera.

# **6. Aktualizacja oprogramowania ekspandera**

Podłącz ekspander przy pomocy magistrali RS-485 do konwertera ACCO-USB, a konwerter do komputera (patrz: instrukcja konwertera ACCO-USB). Na stronie www.satel.pl znajdziesz program służący do aktualizacji oprogramowania ekspanderów i szczegółowy opis procedury aktualizacji.